# Portrait **Foundation**

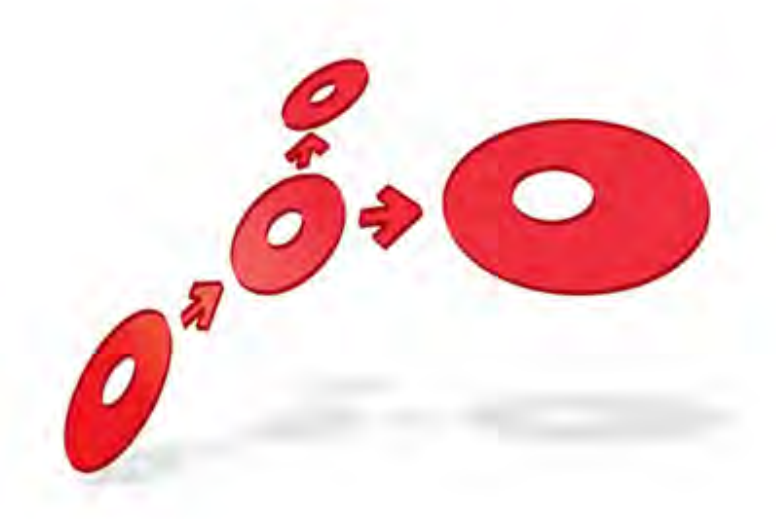

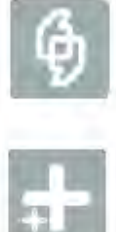

## **Logging Standards Guide**

Edition 6.3

11 January 2013

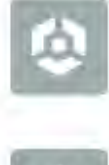

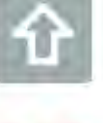

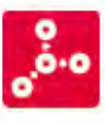

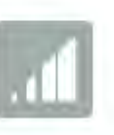

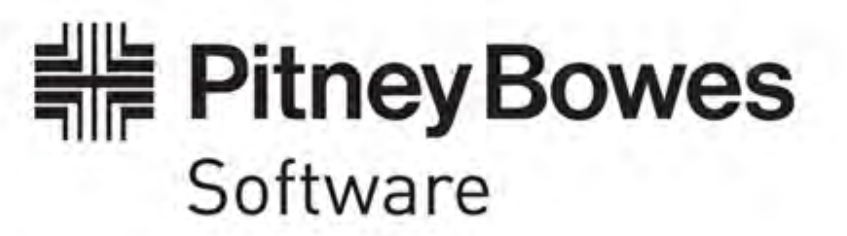

### **Portrait Foundation Logging Standards Guide**

#### ©2013 **Copyright Portrait Software International Limited**

All rights reserved. This document may contain confidential and proprietary information belonging to Portrait Software plc and/or its subsidiaries and associated companies.

Portrait Software, the Portrait Software logo, Portrait, Portrait Software's Portrait brand and Million Handshakes are the trademarks of Portrait Software International Limited and may not be used or exploited in any way without the prior express written authorization of Portrait Software International Limited.

#### Acknowledgement of trademarks

Other product names, company names, marks, logos and symbols referenced herein may be the trademarks or registered trademarks of their registered owners.

#### About Portrait Software

Portrait Software is now part of [Pitney Bowes Software Inc.](http://www.pb.com/software/)

Portrait Software enables organizations to engage with each of their customers as individuals, resulting in improved customer profitability, increased retention, reduced risk, and outstanding customer experiences. This is achieved through a suite of innovative, insight-driven applications which empower organizations to create enduring one-to-one relationships with their customers.

Portrait Software was acquired in July 2010 by Pitney Bowes to build on the broad range of capabilities at Pitney Bowes Software for helping organizations acquire, serve and grow their customer relationships more effectively. The Portrait Customer Interaction Suite combines world leading customer analytics, powerful inbound and outbound campaign management, and best-in-class business process integration to deliver real-time customer interactions that communicate precisely the right message through the right channel, at the right time.

Our 300 + customers include industry-leading organizations in customer-intensive sectors. They include 3, AAA, Bank of Tokyo Mitsubishi, Dell, Fiserv Bank Solutions, Lloyds Banking Group, Merrill Lynch, Nationwide Building Society, RACQ, RAC WA, Telenor, Tesco Bank, T-Mobile, Tryg and US Bank.

Pitney Bowes Software Inc. is a division of Pitney Bowes Inc. (NYSE: PBI).

For more information please visit:<http://www.pitneybowes.co.uk/software/>

#### **UK**

ETWARI

Portrait Software The Smith Centre The Fairmile Henley-on-Thames Oxfordshire, RG9 6AB, UK

Email: support@portraitsoftware.com Tel: +44 (0)1491 416778 Fax: +44 (0)1491 416601

#### **America**

Portrait Software 125 Summer Street 16<sup>th</sup> Floor Boston, MA 02110 USA

Email: support@portraitsoftware.com Tel: +1 617 457 5200 Fax: +1 617 457 5299

#### **Norway**

Portrait Software Portrait Million Handshakes AS Maridalsveien. 87 0461 Oslo Norway

Email: support@portraitsoftware.com Tel: +47 22 38 91 00 Fax: +47 23 40 94 99

## **About this document**

## **Purpose of document**

This document describes the features, standards, usage, and extensibility options for the Logging component of a system.

## **Intended audience**

Those who wish to understand how to use, configure or extend Logging.

### **Related documents**

Technical Architecture

### **Software release**

Portrait Foundation 4.4 or later.

## **Contents**

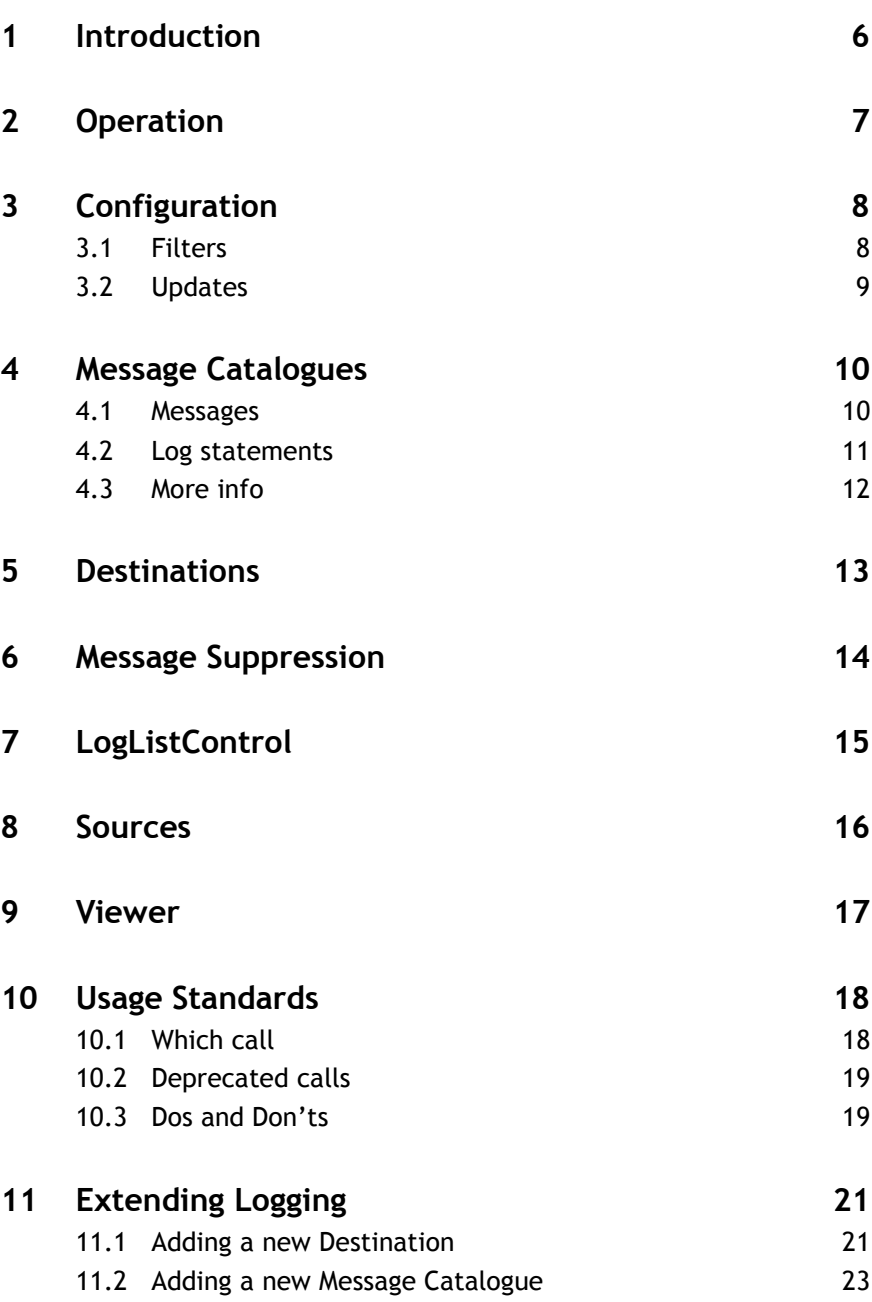

## **1 Introduction**

The following sections describe:

- how Portrait Foundation logging is used by consumers and creators of log messages.
- features in terms of destinations, sources, catalogues, viewers, DLLs and controls.
- standards for use of logging
- how logging can be extended
- how logging can localised through message catalogues
- how logging is controlled within a system

## **2 Operation**

Logging uses its registry based configuration to determines at runtime whether a call from the code to one of the Log() or Trace() methods will actually cause a message to be passed on to a logging destination.

Logging destinations are recorded under the

AIT\AMC\Logging\Destinations registry key and include (at least) the following values:

**Enabled** – any non zero value indicates that this destination is enabled

**Type** – the type of destination e.g. Database, File, Debug

DLL – the DLL where the code for this destination type resides

**Filter** – the mechanism for selecting which messages get passed to this destination

**Config** – the type of property page that is used in the Portrait Management Console to configure this destination

Other properties are specific to individual destination types (e.g. the COM destination type requires the value 'Progid' naming the COM object to use).

Logging is regarded as being enabled if the registry key AIT\AMC\Logging\Destinations has a value Enabled that is non zero. This key is set by the Portrait Management Console according to whether any destination is enabled.

When logging is disabled all calls to logging return quickly as it is easy to determine that there is no processing necessary.

If logging is enabled then each log message must be checked to see if any enabled destination is configured to accept the specific log message. This process is longer than the disabled processing as comparisons between the log messages' attributes and destinations' filters needs to be made.

When configuring destinations, it is possible:

- to configure any number of destinations;
- to have many destinations of the same type;
- for many destinations to receive an individual log message.

## **3 Configuration**

The Portrait Management Console performs configuration of logging settings. The help for this application describes how to capture configuration settings for individual destinations.

Logging settings are maintained in the SysConfig tables in the Portrait Foundation database and are written to the registry of a specific machine whenever SysConfig starts on that machine. Machines that do not have SysConfig running on them rely on the registry being setup manually or via the Portrait Management Console writing directly to the registry.

### **3.1 Filters**

Portrait

Each destination has a filter expression associated with it. A log message will be passed to the destination if the message passes the criteria expressed in the filter. The log message can be filtered on four criteria:

#### **Message Type**

Which has the following values:

- Trace  $-1$
- $Log 2$

#### **Severity**

Which has the following values:

- $Info 0$
- None 1
- Warning 2
- Error 3
- Severe 4
- Fatal 5

#### **Facility**

These are defined in the LogFacility.h file in the SDK. This Facility should not be confused with the HRESULT Facility bits in the HRESULT.

#### **Category**

These are defined in the LogCategory.h file in the SDK.

#### **Filter Expression**

A filter expression can contain any number of filters, each specified as per the following:

A single filter is specified as:

[ MessageType Criteria : Severity Criteria : Facility Criteria : Category Criteria ]

All Criteria (for example the MessageType Criteria) are expressed as a list of numbers enclosed within brackets. If all values should pass the criteria a single value of '\*' can be used instead of a list.

If the values within the brackets are to be excluded by the filter then the open bracket should be preceded by '!'. Some examples are:

!(\*) – Exclude all values

 $(1, 3)$  – Include values 1 and 3

(\*) – Include all values

#### **Filter mechanics**

The Criteria specifications within an individual filter are **AND**ed together. A message must match the Message Criteria **and** the Severity Criteria **and** the Facility Criteria **and** the Category Criteria in order to pass the filter.

#### $[(2):!(0,1):(*):(*)]$

Will only pass Log (2) messages that are not of severity Information (0) and are not severity None (1).

Each filter within a filter specification is regarded as a being **Or**ed together. A message will be logged if it passes any of the filters. E.g.

 $[!(1,2):(*):(*):(*)]$   $[(*):(*):(*):(*)$ 

Will log everything because the second filter is always passed regardless of whether the first filter is passed.

The Portrait LogViewer has a Filter Tool that can be used to parse and construct filter expressions. This provides the ability to generate the filter string by selecting the 4 parts of the filter by symbolic name rather than by numbers.

### **3.2 Updates**

Updates to the configuration are reflected immediately in the processes on the machine in which the changes have been performed. Note that it is possible to change the configuration with the Portrait Management Console and NOT elect for the changes to be written to the registry directly.

## **4 Message Catalogues**

### **4.1 Messages**

Any Log() call that uses a severity other than AMCNONE could be potentially sent to the Eventlog destination. These messages must have an entry in a message catalogue that provides the text and formatting for the message.

The catalogue lookup is performed on the HRESULT code passed into logging. As Trace() calls do not have an HRESULT parameter these are assigned a default id and share a generic 'the following was traced' message text. However, it is questionable as to whether Trace() calls should be sent to the Eventlog. The default message catalogue is BaseMessagesU.dll; this catalogue contains the HRESULTS defined for the base Portrait Foundation code.

It is possible to define different message catalogue to be used with different COM Facilities.

The message catalogue to be used is determined by the HRESULT Facility code of the message logged as described below:

```
// The HRESULT is in this form:
//
// Values are 32 bit values layed out as follows:
//
// 3 3 2 2 2 2 2 2 2 2 2 2 1 1 1 1 1 1 1 1 1 1
// 1 0 9 8 7 6 5 4 3 2 1 0 9 8 7 6 5 4 3 2 1 0 9 8 7 6 5 4 3 2 1 0
// +---+-+-+-----------------------+-------------------------------+
// |Sev|C|R| Facility | Code |
// +---+-+-+-----------------------+-------------------------------+
//
// where
//
// Sev – is the severity code
//
// 00 – Success
// 01 – Informational
// 10 – Warning
// 11 – Error
//
// C – is the Customer code flag
//
// R – is a reserved bit
//
// Facility – is the facility code
//
// Code – is the facility's status code
//
```
The facility code is looked up in the AIT\AMC\Logging\Facilities registry key. If the facility number is specified under this key it is used. If not, the key Default is used. The value of Source specified in the selected key is used in the ::ReportEvent() API call as the Source parameter to identify the resource DLL containing the message text.

The Default entry specifies a source of PortraitBase. The following Windows Eventlog registry settings provides the connection to the desired message catalogue:

HKEY\_LOCAL\_MACHINE\SYSTEM\CurrentControlSet\Services\Eventlog\Application\PortraitBase

### **4.2 Log statements**

A log statement is typically of the form:

```
return CamcLogger::Log( AMC_LOGCAT_LOGGING,
   AMC_LOGGING_LOCATION,
   AMCERROR,
   E_LOGGING_ACTION_FAILED,
   "Action '%s' failed HRESULT = %8.8x",
    strAction,
   hr );
```
This would be matched with the following message in the catalogue. Note that matching is done on the Severity, Message Id, and HRESULT Facility parts of the HRESULT.

```
;//
;// Messsage: 800a0067 E_LOGGING_ACTION_FAILED
MessageId=103
Severity=Warning
Facility=Logging
SymbolicName=E_LOGGING_ACTION_FAILED
Language=English
Message:'Logging action '%20' failed with the HRESULT %21'%r
AdditionalInfo:'%13'%r
HRESULT:%12, Source:%9(%10), Facility:0x%1s, Type:%2, Category:%3, Severity:%4, 
MachineName:'%5', Process:%6, Thread:%7, Time:'%11', ActivityToken:'%8'%r
Data is the serialised LogMessage
.
; MESSAGE SHORT TEXT( E LOGGING ACTION FAILED, L"Logging action failed" )
;//
;//****************************************************
```
It is important to note:

- The text logged in the Windows Eventlog will be the whole text from below 'Language=English' to the trailing full stop.
- The content of this text is entirely configurable in the message catalogue source and may bear no resemblance to the format string in the logging call (for reasons of internationalisation).
- Do not use Severity=Error , use Warning ( e.g. E\_FAIL is of type Warning ) and Informational.
- The parameters to the message text (%20 and %21 in this case) are the parameters passed into the above Log() call e.g. strAction and hr.
- The message text that appears in 'simple' viewers (e.g. Debug View) will appear as Additional Info (parameter %13)
- The MESSAGE\_SHORT\_TEXT\_macro provides a simple definition of the message for error lookup utilities e.g. Log Viewer
- The message text can use any (or none) of the attributes of the message in any order. These are parameters %1 to %19.
- The message text can use any (or none) of the arguments to the format string (e.g. strAction and hr above) These are parameters %20 and above.
- The %parameters are defined as follows:

Table 1 – Message parameter values

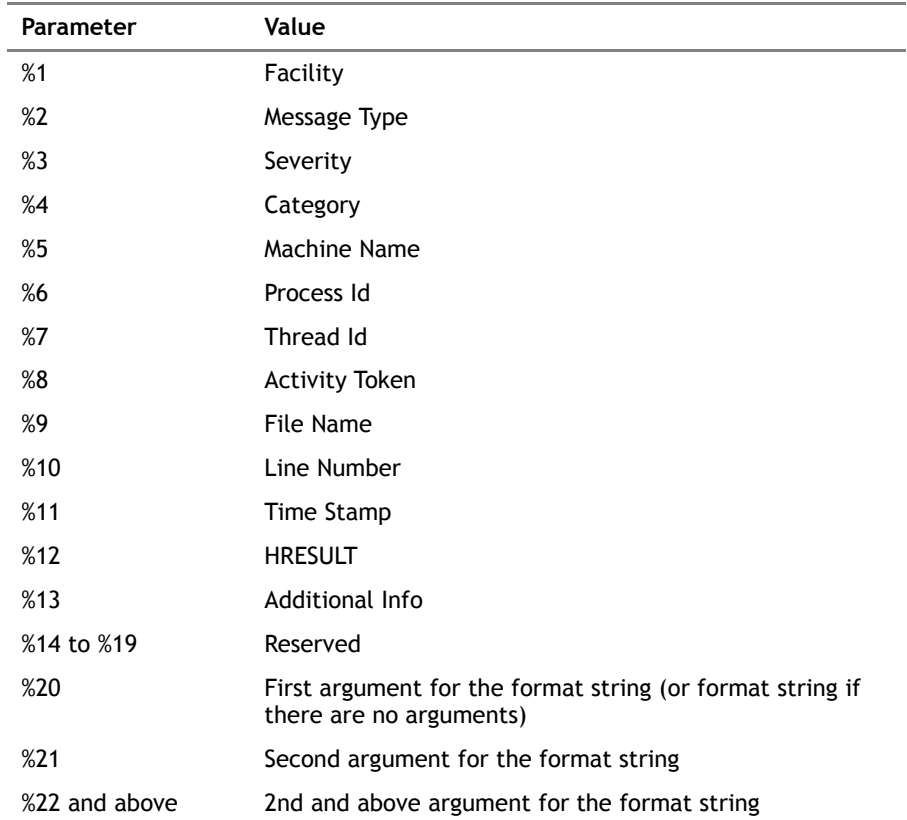

### **4.3 More info**

Details of use of the message compiler can be found by searching for "Message Files" under Platform SDK: Debugging and Error Handling

## **5 Destinations**

The following destination types, which are implemented in LogLibu [d].dll, are available:

#### **Eventlog**

Log messages are formatted and presented to the Windows Eventlog. The text for the message is extracted from the appropriate message catalogue. This provides the ability to have messages and their parameters presented in different languages or using alternative texts.

#### **Debug**

This destination calls ::OutputDebugString() with a simply formatted textual representation of the Log message. Little interpretation or expansion of the message parameters is done for reasons of speed.

#### **Database**

This destination writes the table amc log message in the currently configured database. This destination was developed for use with the Model Diagnosis Tool (MDT).

#### **Pipe**

This destination will send log messages to a Named Pipe. The Log Viewer application is capable of reading a specific named pipe as its source of data. This application is designed to provide:

#### **File**

This destination will send messages to a file in Portrait Foundation log file format.

#### **MDT Interactive**

This destination will send messages to the Portrait Model Diagnosis Tool application via the Portrait Log Message Concentrator.

#### **MDT Recorded**

This destination will send messages to a the database for later interrogation by the Portrait Model Diagnosis Tool

#### **COM**

This destination can be configured to load a named COM object and to pass on messages to this destination. This is the mechanism for using destinations developed in COM.

#### **Wraparound and BlackBox**

These specialised destinations are not supported via the Portrait Management Console but are diagnostic aids that can be configured manually in the registry.

Wraparound provides a very fast and low impact in memory logging that wraps around after a configured number of entries have been written. This information can be interrogated by analysing memory dumps or by attaching WinDBG.

BlackBox provides the ability to have log messages emitted only if a failure occurs during processing on the Process Server.

Please contact Portrait Support for further details.

## **6 Message Suppression**

After a release has been made it is not possible to change code to suppress spurious logging. The stated aim is to only have logging written to the Eventlog in live systems that are actual errors that need actioning. To this end it is now possible to create a list of source files and line numbers that are the source of logging that is to be ignored. A file containing these file and line numbers can be converted by support into a .plx file that can be installed into "PST\Portrait\Common\Config\LogFilter.plx". Once installed this file will suppress logging from the identified files. Generation of the .plx file is a support responsibility because control must be exercise over what messages are suppressed.

## **7 LogListControl**

The rendering of Log events in an application can be performed by this control ( AIT.AMC.Logging.LogListControl.1 ) . The MDT and the Log Viewer use this control in their user interface. The control only needs wiring up to a Log Source in order to render the messages that the source provides.

## **8 Sources**

In order to allow 'consumers' of log messages to be abstracted from the destination that has captured them, the concept of a Log Source has been devised.

A Log Source is characterised by implementing the interface IamcLogSource. These are packaged as COM objects and are used by consumers of log messages. Log Sources 'advise' their consumers of log messages via the outbound interface IamcLogDataEventSink which only has one method OnNewData()

For example the LogListControl accepts input from Log Source; in the case of the MDT, its embedded LogListControl uses the Database Log Source. In the case of the Log Viewer its embedded LogListControl can have its source set as any of the source types Pipe Source, Database Source, COM source, or File Source.

The current Log Sources, which are implemented in LogLibu[d].dll, are:

**Pipe Source** will read messages to a Pipe destination from a named pipe

**COM Source** will read messages to a COM object

**Database source** will read messages from amc\_log\_message in the Portrait Foundation database sent there by the Database destination

**File source** will read raw log messages from a disc file. The Log Viewer file\open processing uses this

#### **8.1.1 Message Collection**

As a buffer between a source and the consumer the COM object AIT.AMC.Logging.MessageCollection.1 has been created. Its purpose is to collect messages from a source and buffer them for replaying or direct access from clients.

Log Sources typically push a message to their consumer when it arrives and have no 'memory' of any messages that have passed though them. A message collection interposed between a consumer and a source will add the ability to randomly access previously received messages.

This object supports IamcLogSource (because it is a source of log messages to a consumer) AND IamcLogDataEventSink (because it accepts messages from the source it is buffering).

## **9 Viewer**

This application is designed as a different approach to viewing log messages to applications such as Debug View. It has the following features.

#### **Filters**

The application collects messages and allows a number of filters and highlighting to be applied to the data that is viewed. As these can be applied and removed it is possible to view the same collection of messages in many different ways.

#### **Expanded Definitions**

The viewer provides textual representations of the following fields:

- HRESULT (both AIT and Microsoft defined)
- Severity
- Category
- Facility
- Type

#### **OutputDebugString**

The application can capture data sent via ::OutputDebugString() as per Debug View. This allows these messages to be recorded along with messages sent to this destination. It is a valid mode of operation to not send data to the Viewer via a 'Viewer' type destination but via a 'Debug' type destination.

#### **Error Lookup**

The application contains an error lookup feature that will retrieve the textual representation of HRESULT (both AIT and Microsoft defined) and ::GetLastError() codes.

#### **Log Filter Parse / Construct**

Log filters can be parsed into their symbolic names from the encoded form required by the Portrait Management Console. Filters can be constructed from their symbolic names also.

#### **Remote Viewing**

The viewer can be configured to receive log messages from any number of different machines.

#### **Speed**

The viewer can accept messages over twice as fast Debug View.

#### **Save/Load**

It can save and load raw Log Messages from Portrait Foundation log files (.plx) and can open System Event Log files (.evt & .xml). Extended (.evtx) files cannot be loaded, for later operating systems please select save as Xml File from the Windows Event Viewer.

## **10 Usage Standards**

### **10.1 Which call**

The following is a guide to how to determine which logging call should be used in particular circumstances. The calls to Log() and Trace() below do not show the full signature of the method calls but emphasise the elements of the call that should be present.

Use the next section 'Choose a call' to determine the appropriate call to make. If your particular requirements match a statement then use the logging call that is recommended after that statement. Use the first statement that matches; don't attempt to match your requirements to subsequent statements. Indentation in the text implies dependency on the preceding condition at a lower level of indentation.

### **10.1.1 Choose a call**

If you are being called during Logging's internal processing and want to record an error then use the following. There are very few places when this call is appropriate; the most likely case is in the code for a log destination. As this call does not get filtered, it is not suitable for Trace() activity.

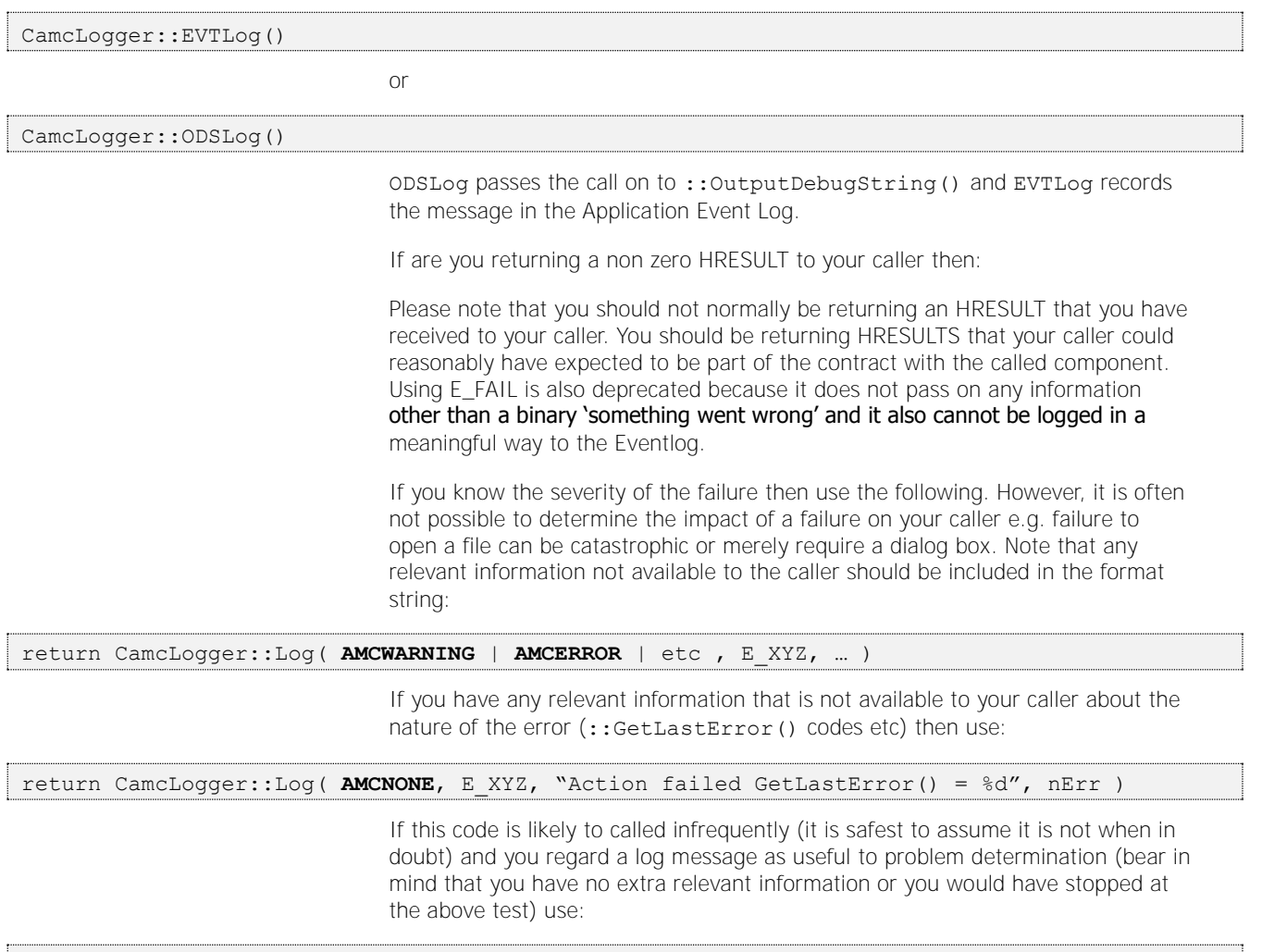

return CamcLogger::Log( **AMCNONE**, E\_XYZ, "Action failed" )

When none of the above applies, then it will be the responsibility of the caller to decide whether to record your 'failure' and/or act upon it. In these circumstances use:

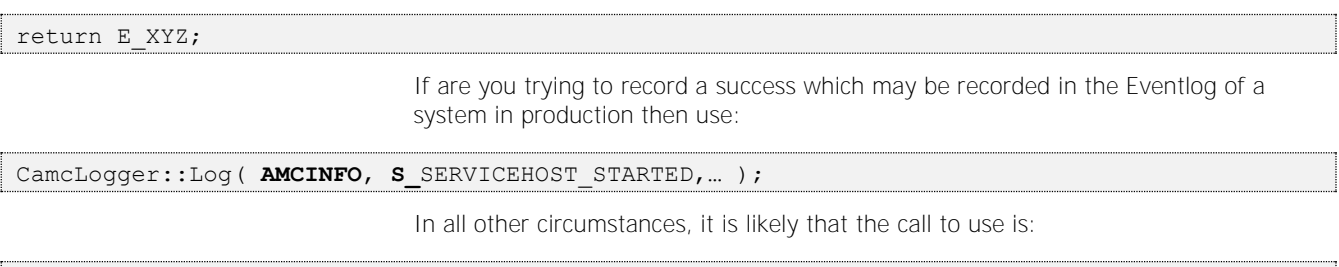

CamcLogger::Trace(…)

### **10.2 Deprecated calls**

### **10.2.1 Log ()**

The two calls below are calls to Log() style functions that do not allow an HRESULT to be passed in. This prohibits them from being used in accordance with the current standards (the "Which call" analysis above will never result in usage of this style of call).

These calls should no longer be used.

```
Static void Log( long lCategory, LPCWSTR szFilename, long lLineNumber,
        BSTR ActivityToken, Severity severity, LPCWSTR format, ...);
static void Log( long lCategory, LPCWSTR szFilename, long lLineNumber,
   Severity severity, LPCWSTR format, ... );
```
Note that, with the exception of Log( AMCINFO ) all Log() calls should be setting the returned HRESULT of the method they are in, for example:

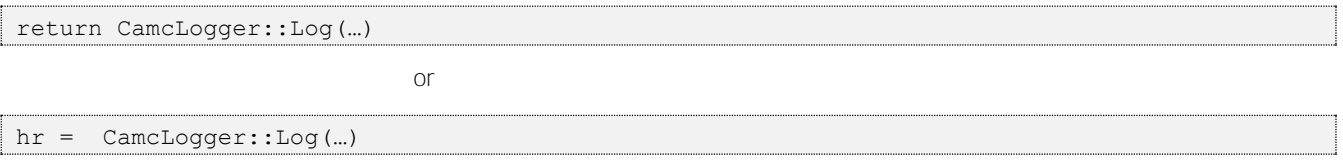

If that is not the case then Trace() probably should be being used.

### **10.2.2 DestroyLogger()**

DestroyLogger() need not be called any more. Logging shutdown and startup is now more process based than module based.

### **10.3 Dos and Don'ts**

#### **10.3.1 Please don't**

Do not call Log() then Trace() for the same event

Do not use ODS or ::OutputDebugString() or similar

Do not use AMCHERE

Do not cause  $C_{++}$  exceptions to be thrown (e.g. via  $\text{Check}(t)$ ) during normal processing.

Do not return E\_FAIL

Do not use AMCWARNING or above as the severity if you don't expect someone to take some remedial action.

Do not use the following if you don't not know the contents of a buffer.

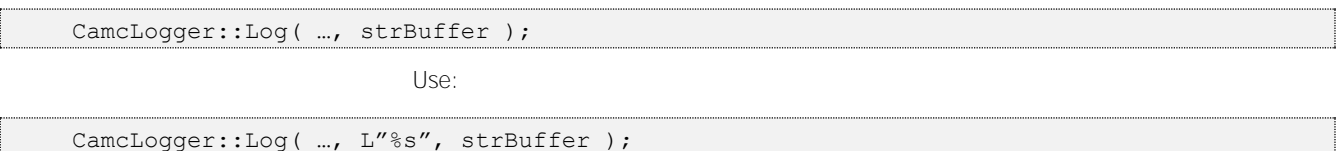

### **10.3.2 Please do**

Do use unique message codes

Do update the appropriate message catalogue

Do use AMCNONE if you do not know whether the event is an error requiring action (let your caller decide)

Do include information only available to you in Log() calls

If you cannot think of a category, create one matching the Facility and use that

Do use WillLog() if your logging call is going to be expensive to construct the parameters.

## **11 Extending Logging**

### **11.1 Adding a new Destination**

New destinations can be added to logging by the following process. As of Manhattan destinations are not: : CoCreateInstance () able ATL COM objects but are COM objects implemented as a C++ classes derived from CamcLogDestination.

For those who wish to develop a destination in a language, other than  $C_{++}$ , that supports COM then there is a destination – CAmcLoginggCOMDestination that will hand off messages to a COM object. The COM object must implement an interface (IamcLogDestination) that is, to all intents and purposes, the same as the CamcLogDestination interface. The one difference is documented below.

As described below Destinations are packaged in DLLs and are located and called without COM. It is not necessary for any DLL containing destinations to be COM DLLs (e.g. they need not be registered with Regserver32 and they do not export class factories).

### **11.1.1 Configuration**

Logging will attempt to locate destinations configured in the registry under AIT\Amc\Logging\Destinations with the value Enabled non-zero. It will load the DLL specified in the DLL value of the destination's key and locate the entrypoint DllGetLogDestination(). This entrypoint will be called to factory an instance of the destination of the type specified in the key's  $Type$ value.

The signature of the DllGetLogDestination() is

#### extern "C"

STDAPI DllGetLogDestination( const WCHAR\* DestinationType, CamcLogDestination\*\* ppDestination

)

This function must be added to the .def file for the DLL as an export e.g.

#### EXPORTS

DllCanUnloadNow @1 PRIVATE DllGetClassObject @2 PRIVATE DllRegisterServer @3 PRIVATE DllUnregisterServer @4 PRIVATE **DllGetLogDestination @5 PRIVATE**

#### **11.1.2 Interface**

The C++ interface is defined in Destination.h and matches the COM interface (IamcLogDestination) except as identified below.

```
///////////////////////////////////////////////////////////////////////////// 
// Function: CamcLogDebugDestination::Initialise 
// Parameters: [i] DestinationName – Name of the LogDestination 
// we're being asked to implement
// [i] pConfig – pointer to source of configuration info 
// Returns: S OK - if successful
// Description: This method is called once only in the lifetime of a 
// LogDestination and it gives the LogDestination an opportunity 
// to perform any necessary initialisation. 
///////////////////////////////////////////////////////////////////////////// 
HRESULT CamcLogDebugDestination::Initialise(
                    const WCHAR* DestinationName,
```

```
CamcLoggerConfig* pConfig )
```
The Logging will call this method when the destination has been loaded because it is enabled.

The CamcLoggerConfig object can be used to subscribe to notifications of when the Logging registry hive changes. However please note that Logging will Unitialise() and delete then Initialise() a new instance of destination whenever any logging settings change effectively rendering use of the pConfig pointer useless.

///////////////////////////////////////////////////////////////////////////// // Function: CamcLogDebugDestination::UnInitialise // Parameters: none // Returns: S OK - if successful // Description: This method is called once only in the lifetime of a // LogDestination and it gives the LogDestination an opportunity // to perform any necessary uninitialisation before being // destroyed. ///////////////////////////////////////////////////////////////////////////// **HRESULT CamcLogDebugDestination::UnInitialise()** 

This method is called prior to delete (via reference counting).

```
///////////////////////////////////////////////////////////////////////////// 
// Function: CamcLogDebugDestination::Log 
// Parameters: [i] pMessage – LogMessage to be logged 
// Returns: S OK - if successful
// Description: This method is called whenever the LogDestination is being 
// asked to process a message which has met its filter criteria. 
///////////////////////////////////////////////////////////////////////////// 
HRESULT CamcLogDebugDestination::Log( CamcLogMessage* pMessage )
```
This method is the opportunity for the destination to process the provided log message. The COM definition of the interface has a BSTR parameter rather than a CamcLogMessage\*. This BSTR represents the serialised form of the log message and the original message can be created using the following code fragment.

```
CamcLogMessage LogMessage;
LogMessage.InitialiseFromString( pData );
```
## **11.2 Adding a new Message Catalogue**

The following steps are required to provide a new catalogue a specific HRESULT Facility.

- Create a message catalogue project base on AMC2000\System\Logging\LogMessages\BaseMessages
- Create a subkey with an arbitrary name under the following key naming the DLL produced by the above project HKEY\_LOCAL\_MACHINE\SYSTEM\CurrentControlSet\Services\Even tlog\Application\
- Create a subkey under the key AIT\AMC\Logging\Facilities . The name of this key is arbitrary. It must have two values:

Id - The numerical value of the HRESULT Facility Source – The name of the subkey created above.

This key relates the HRESULT Facility code to the application key named in the previous step.

The new message catalogue will now be used by the Eventlog destination for messages with the specified HRESULT Facility code.